УДК 61:371.322.7

# **СИСТЕМИ КЕРУВАННЯ КОНТЕНТОМ ЯК ЗАСІБ ЕЛЕКТРОННОЇ WEB-ПУБЛІКАЦІЇ МЕДИЧНОЇ ІНФОРМАЦІЇ: ПІДХІД НА ОСНОВІ OPENCMS**

**В.П. Марценюк** 

*Тернопільський державний медичний університет імені І.Я.Горбачевського* 

В статті здійснено аналіз та класифікацію систем керування контентом для вирішення проблеми зберігання та доступу до медичної інформації. В якості прикладу використовується система OpenCMS.

**Ключові слова:** медична інформація, системи керування контентом.

# **СИСТЕМА УПРАВЛЕНИЯ КОНТЕНТОМ КАК СРЕДСТВО ЭЛЕКТРОННОЙ WEB-ПУБЛИКАЦИИ МЕДИЦИНСКОЙ ИНФОРМАЦИИ: ПОДХОД НА ОСНОВЕ OPENCMS**

**В.П. Марценюк** 

*Тернопольский государственный медицинский университет имени И.Я.Горбачевского* 

В статье сделан анализ и классификация систем управления контентом для решения проблемы хранения и доступа к медицинской информации. В качестве примера используется OpenCMS.

**Ключевые слова:** медицинская информация, системы управления контентом.

# **CONTENT MANAGEMENT SYSTEM AS A TOOL OF ELECTRONIC WEB-PUBLICATION OF MEDICAL INFORMATION: APPROACH BASED ON OPENCMS V.P. Martsenyuk**

*Ternopil State Medical University by I.Ya.Horbachevsky* 

The analysis and classification of content management systems fot solving the problem of storage and access to medical information is fulfilled in this paper. As an example is used OpenCMS.

**Key words:** medical information, systems of content management.

**Вступ.** Задачі обробки великих обсягів складно структурованої інформації вже давно є однією з найболючіших проблем медицини в Україні. Активне впровадження персональних комп'ютерів в системі охорони здоров'я, яке розпочалося із середини 1990-х, допомогло значною мірою зняти проблему зберігання великих об'ємів даних. Значно гірше виглядає ситуація з доступністю такої інформації. Проблему можна проілюструвати таким прикладом. Досить багато користувачів персональних комп'ютерів, довго не задумуючись, де зберігати електронні документи, з якими вони працюють, зберігають їх безпосередньо на робочому столі Windows (не кажучи вже про імена, які їм надаються - "aaa.doc", "111.doc" і ін.). Не дивно, що через кілька місяців такий робочий стіл перетворюється на справжнісінький смітник, де сам господар не зможе щось відшукати. Саме для задач зберігання величезних обсягів найрізноманітнішої інформації у вигляді баз даних з початку 1990-х років почав розроблятися новий клас програмного забезпечення - системи керування контентом (СКК) [1]. На сьогоднішній день СКК виконують також функцію розробки Web-порталів, оскільки забезпечують можливості публікування в Інтернет.

Метою даної роботи є здійснити аналіз систем керування контентом у їх застосуванні до збереження та представлення медичної інформації. Як приклад

використовуватиметься OpenCMS - СКК з відкритим кодом і безкоштовним розповсюдженням. Безпосередньо буде наведено реальний спосіб інсталяції такого відкритого програмного забезпечення.

**Поняття і функції СКК.** Дуже складно дати точне визначення терміна "Система керування контентом". На сьогодні існує багато систем керування контентом [1-3] і кожна з них має специфічні риси, але усі СКК мають одну спільну річ - СКК надають електронне середовище, в якому документи можна зберігати, редагувати та управляти ними. Розглянемо ці риси.

Що означає, що СКК зберігає документи? По-перше, це означає, що СКК записує документ у певну структуровану пам'ять. У цьому сенсі СКК може зберігати документи в базі даних, файловій системі або іншій структурованій системі. Більшість систем керування контентом є свого роду первинним інтерфейсом для збереження документів, які у них зберігаються. У той час як типовий текстовий редактор записує дані у файлову систему таким чином, що потім сам файл може бути переміщеним до різних механізмів пам'яті, цей же файл може бути зміненим або знищеним деякою іншою програмою, то СКК переважно вимагає, щоб усі звернення та збереження документа оброблялися безпосередньо самою СКК.

Другою функцією СКК є керування документами. СКК керує контентом коли він знаходиться між системою збереження і користувачем. Керування включає здатність приймати запити та доставляти потрібний документ. Але більшість СКК надають набагато більше можливостей керування.

СКК надають пошукові механізми для знаходження документів. Вони оперують метаданими (даними про дані в СКК), такими як хто є автором документа і коли було востаннє внесено зміни. Вони зберігають інформацію про версію таким чином, що можна прослідкувати усі зміни документа. Багато СКК (OpenCMS також) дають можливість управляти документами по-різному для різних користувачів. Наприклад, СКК може надавати редактору або адміністратору доступ до повного набору засобів маніпулювання контентом, тоді як відвідувачу дозволяється переглянути певну підмножину документів.

Третьою функцією СКК є редагування. СКК надає кваліфікованим користувачам можливість додавати, змінювати або вилучати документи. Деякі СКК використовують зовнішні засоби (наприклад, тектовий редактор) для зміни контенту документів. Інші (OpenCMS також) надають засоби редагування в межах СКК.

Крім цих трьох загальних функцій, багато СКК надають засоби для технологічного процесу, публікування та розповсюдження.

*Технологічний процес (Workflow)* означає структурований або напівструктурований процес створення та редагування документів. Це важливо, коли з документом працюють багато осіб (наприклад, одна особа виходить з ідеєю для документа, інша особа пише документ, ще інша - редагує документ і т.д.). СКК переважно автоматизує деякі або усі процеси проходження документа через ці стадії його розробки.

*Публікування* означає процес надання документові можливості бути наявним для користувача. В найпростішому випадку публікування є не що інше, як позначення документа, як "виконаний" або "завершений".

*Розповсюдження (delivery)* тісно пов'язане з публікуванням. Воно означає процес переміщення документа у потрібне місце. В деяких системах "розповсюдження" означає посилання документа на принтер. Тут ми в першу чергу маємо на увазі Web-інтегроване розповсюдження, коли СКК приймає запити від Web-користувача і повертає опублікований документ, готовий для перегляду у Web-броузері користувача.

**Класифікація СКК.** Чому існує так багато систем керування контентом? Одна з відповідей на це запитання - різні СКК мають різні цілі. Існує три типи цілей, для яких адресовані СКК:

- цільовий засіб;
- розмір цілі;
- цільова модель.

*Цільовий засіб.* Переважно СКК розробляється з метою оперування контентом особливого виду, який зазвичай диктується засобом, на який націлена СКК. Наприклад, якщо цільовий засіб є друкована публікація, то тип контенту, яким СКК може оперувати, переважно складається із зображень, форматованого тексту і ін.

Однак, якщо цільовим засобом є Web, то СКК повинна бути організована так, щоб вона могла допомагати готувати контент для онлайнового розповсюд ження і повинна мати, насамперед, справу з контентом, зрозумілим Web-клієнтам, таким як HTML, зображення у Web-дружніх форматах (GIF, JPEG, PNG), CSS та XML.

Цільовим засобом для OpenCMS є Web. Насправді OpenCMS є Web-інтегрованою СКК, розробленою для розповсюдження Web-контенту. Це означає, що OpenCMS є Web-додатком, а редактори і адміністратори мають до неї доступ через Web-броузер. Це

також означає, що OpenCMS розроблено для збереження і розповсюдження Web-контенту, такого як HTML, CSS, зображень і XML.

*Розмір цілі.* Другий спосіб класифікації СКК полягає в розмірі цілі - кількості користувачів, кількості редакторів, кількості одночасних під'єднань і т.д. Найбільш загальними двома метриками є кількість документів, які зберігаються в СКК і кількість редакторів, які працюють на СКК. Ці метрики дуже часто є взаємопов'язаними.

Деякі СКК спрямовані на невеликі сайти, де працює лише кілька осіб, які редагують контент і де кількість документів не перевищує кількох тисяч. Системи такого діапазону націлені швидше на простоту користування, ніж на підтримку технологічного процесу, поглибленого редагування і робастності. Оскільки вони оптимізовані під невеликі сайти, то вони дуже часто погано масштабуються. Додаючи до таких систем багатьох редакторів або зберігаючи занадто великий контент ми приходимо до проблем керування.

СКК, спрямовані на сайти середніх розмірів, переважно забезпечують численних редакторів з різними ролями, об'єднаних в певні групи. Вони побудовані таким чином, щоб обробляти десятки або навіть сотні тисяч документів і здебільшого намагаються поєднувати легкість в користуванні та підтримку розробки складних контентів. Технологічний процес, підтримка версій, публікування, диференціація різних типів користувачів (адміністратори, редактори контенту, менеджери і ін.) є майже обов'язковими для цього типу СКК. Ці СКК можуть бути розвинуті на обслуговування більшого числа редакторів, але обмеження при проектуванні не дозволяють розширити їх на більше число документів.

OpenCMS розроблено для оперування сайтами середніх розмірів. Вона підтримує десятки редакторів, організованих в чисельні групи і ролі, і може підтримувати десятки тисяч документів.

СКК, націлені на великі сайти, переважно забезпечують дуже велике число документів, а технологічний процес є настільки складним, що дозволяє здійснювати управління контентом, структура якого розробляється користувачем. Такі СКК можуть оперувати мільйонами документів і більше (терабайти та петабайти даних). Зазвичай такі системи вимагають потужних програмних розробок для створення користувацьких інтерфейсів.

*Цільова модель.* Третій спосіб класифікації СКК полягає у класифікації за організаційною моделлю. Організаційна модель описує те, як різні користувачі

(або групи користувачів) пов'язані з СКК. Розглянемо дві популярні моделі - модель "спільнота" та модель "постачальник-споживач"

В моделі "спільнота" СКК є центром, довкола якого формується спільнота. Припускається, що контент СКК поступає від спільноти. В таких СКК наголос робиться на питання членства на сайті. Право постачати і зберігати контент роздається більш вільно, головне - це забезпечити кожного користувача власним простором, куди він міг би постачати контент. Такі СКК, як Plone та Wikis представляють такий напрямок. Хоча OpenCms може надавати і такий вид функціональності, все ж OpenCms не націлена на таку модель.

Модель, постачальник-споживач" розділяє СКК між групою, яка надає контент, і групою, яка його використовує. Перша група має привілейований доступ до СКК і може створювати і зберігати документи всередині СКК. Друга група (користувачі або відвідувачі) має доступ для перегляду контенту (і інколи обмежений доступ для генерування деякого контенту, такого як коментарі), але все ж не має доступу до більшості редакторських компонент СКК.

OpenCMS перш за все націлена на підтримку моделі "постачальник-споживач". Редактори та адміністратори можуть з'єднатися з робочим місцем OpenCMS (OpenCMS Workplace) і мати повне керування над контентом СКК, але відвідувачі мають доступ лише до опублікованих сторінок і мають обмежену можливість подавати контент (за припущенням відвідувачі не можуть подавати жодного контенту).

**Приклад інсталяції OpenCMS.** Для того, щоб інсталювати на Вашій платформі OpenCMS слід мати попередньо інстальований сервер баз даних MySQL та рушій сервлетів Apache Tomcat. Тут буде показано порядок інсталяції СКК OpenCMS 7.0.5. Зверніть увагу, що обов'язковим є використання саме вказаних версій програмних продуктів.

*Інсталяція MySQL.* MySQL - реляційна СУБД з відкритим кодом, яка безкоштовно розповсюджується. Її сайт - [http://www.mysql.com/.](http://www.mysql.com/)

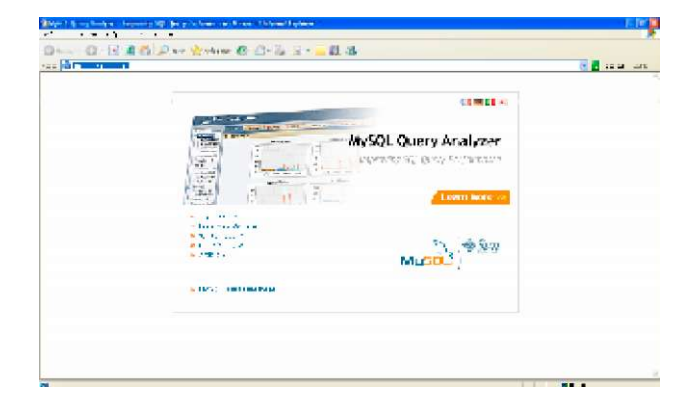

| as blood to prove the company                                                                                                    |                                                                                                    |                                                           |
|----------------------------------------------------------------------------------------------------|----------------------------------------------------------------------------------------------------|-----------------------------------------------------------|
|                                                                                                    |                                                                                                    |                                                           |
|                                                                                                    |                                                                                                    | e <mark>d</mark> ma un                                    |
| Viului.                                                                                                    | <b>A Service State Street,</b><br>offers a secondary countries the trac-<br>Construction of the company's book of the property of the con-<br>PHONE COMMISSION CONTINUES IN A 2005 OF A 2006 CONTINUES INTO THE STREET CONTINUES IN A 2006 OF                                                                                                    | $1 - 1$<br><b>COMPANY</b><br><b>Service</b><br>m          |
| $0.16 - 10 = 4$<br>and a stream-<br>$-7000$<br>Louis Cont<br>the man complete<br>$1111 =$                                                                                                    | MySQL Enterprise Trial Subscription Order Form<br>CONTINUES THEY ARE<br><b>SHERO ATT A</b>                                                                                                    | Mu<br><b>PERSONAL</b>                                     |
| dealers of the catcher<br>$2.5 \pm 0.0111110$<br>$\mathbf{u} = \mathbf{u} + \mathbf{v} + \mathbf{v}$ . We define the<br>$11.26 \pm 11.11$<br>$\sim$<br>$-366.8.32$<br>$-4x - 14$ $-17$<br>20.14.211<br><b>COMPANY AND STATE</b><br>and the Particular<br>1.11.11<br>$M = 0.12$ and $M = 0.1$<br>and in the County | experienced to a construction recognized with the construction of the second manner of<br>Notice program and a financial contains the difference of the state of the state.<br>then interest committees interested to stay the control of the committee of<br>completed contact completes the mast<br>a secondary of the distribution of the community of the community of the community of the community of the community of the community of the community of the community of the community of the community of the community of<br>Box of<br>A 1980 THE CONTRACT WAS CITED AND RELEASED TO THE RECOVALIST OF THE CONTRACT ON A CHAPTER OF<br>- To the shift of the contribution of the state function of the state $\mathbb{R}^n$ . The function of $\mathbb{R}^n$<br>1.4.4<br>$\sim$ | <b>State College Address College</b><br><b>STATISTICS</b> |
| $-1.177$ and $-1.17$                                                                                                    | $\mathbf{r}$<br>$\cdots$<br>$\mathbf{r}$ and $\mathbf{r}$<br>malan.                                                                                                    | $\Delta x = -\Pi x + \mu x$<br><b>WH F</b>                |

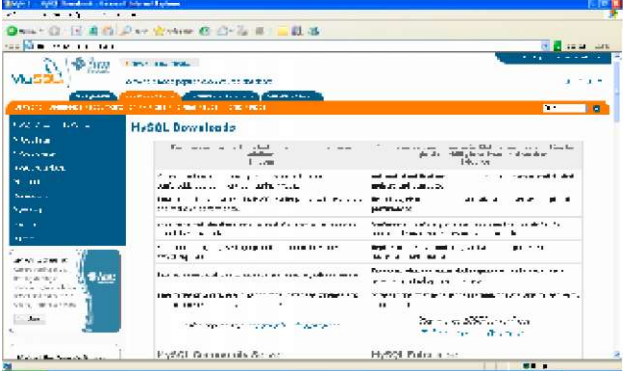

# і виберіть "MySQL Community Server":

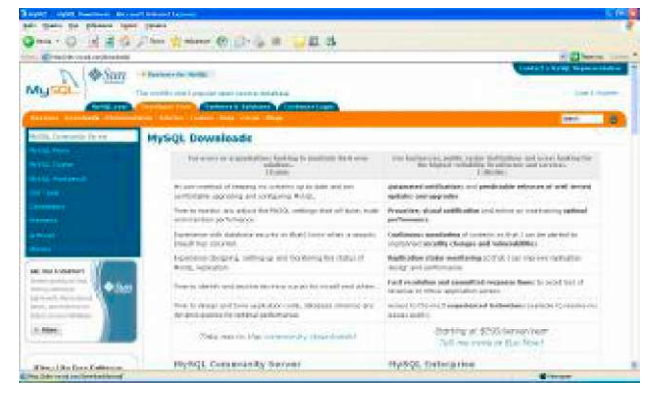

Виберіть версію MySQL - в даному випадку5.0:

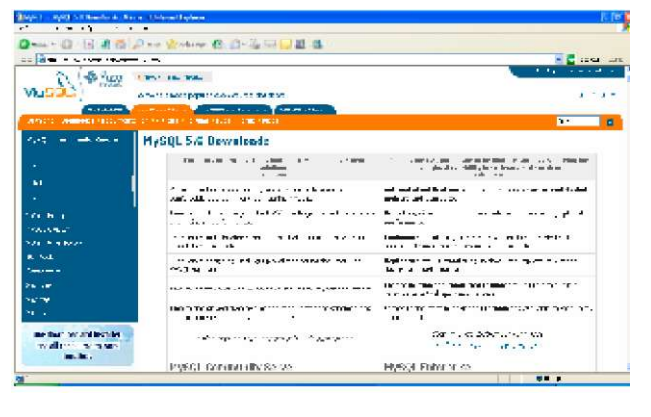

Зайдіть на посилання "Try it now": Виберіть спосіб інсталяції, який відповідає Вашій платформі і натисніть "Pick a mirror":

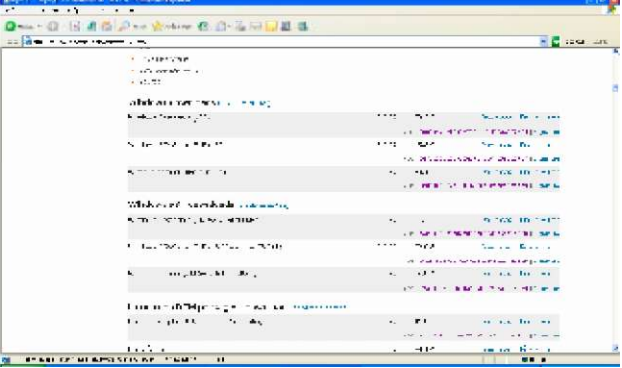

Зайдіть на закладку "Downloads": Вам буде запропоновано зареєструватися. Але це не обов'язково - можна відповісти, як це показано:

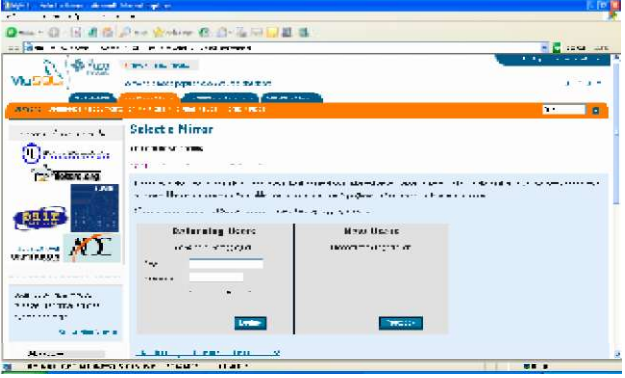

Далі слід вибрати сайт для закачування (бажано український):

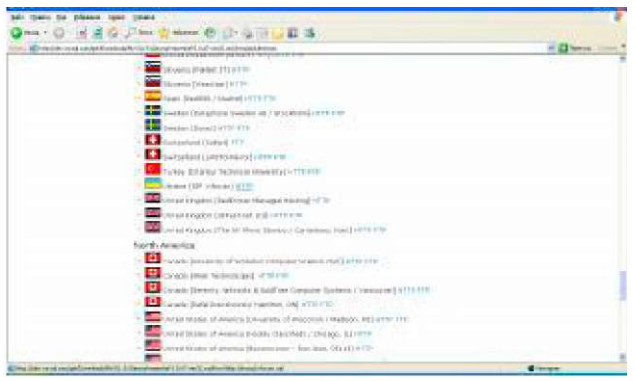

і вказати «Сохранить»:

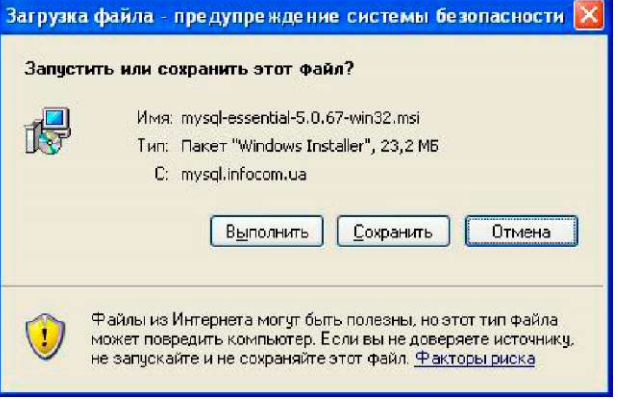

та вибрати місце розташування файлу інсталяції для збереження:

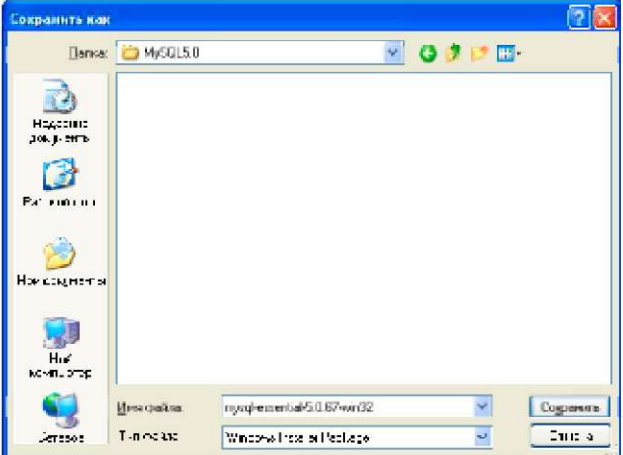

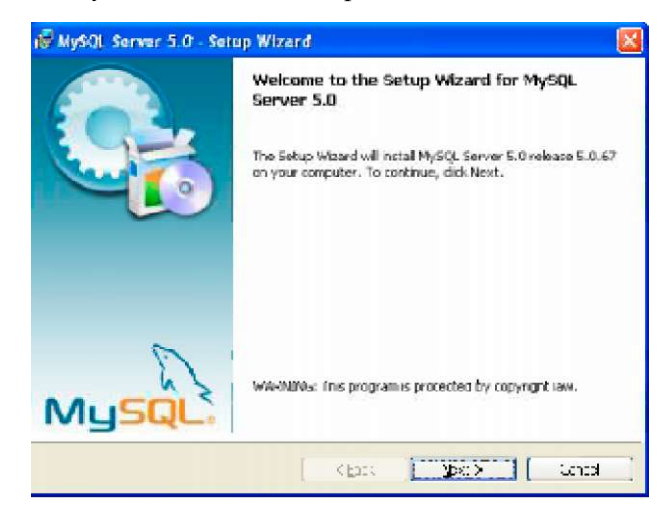

Виберіть типовий варіант інсталяції:

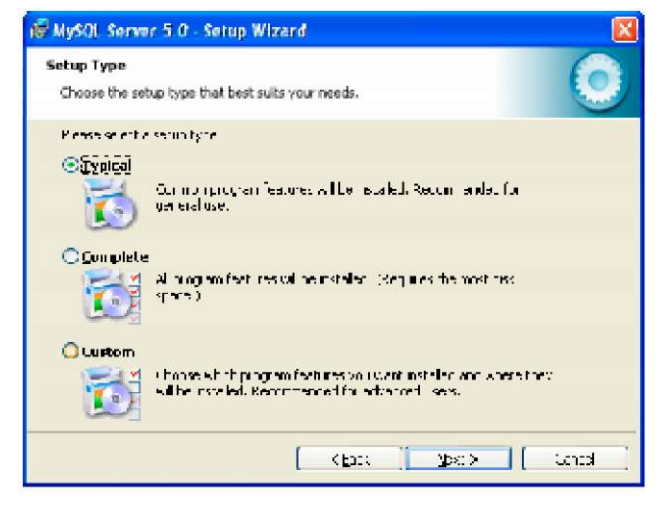

## Натисніть "Install":

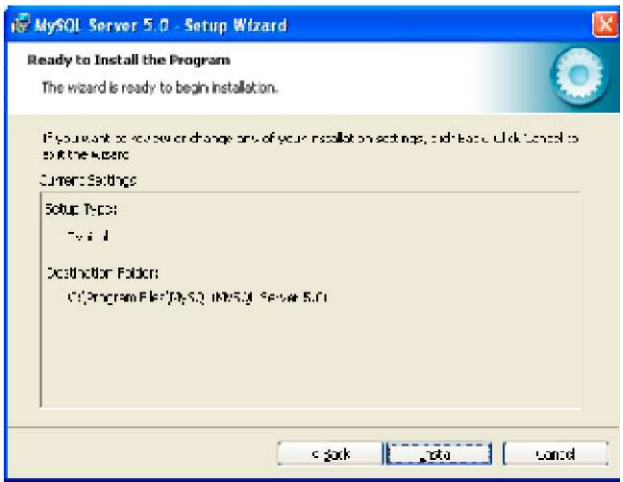

Запустіть інсталяційний файл на виконання: З'являються вікна з пропозиціями щодо підписки на певні служби MySQL:

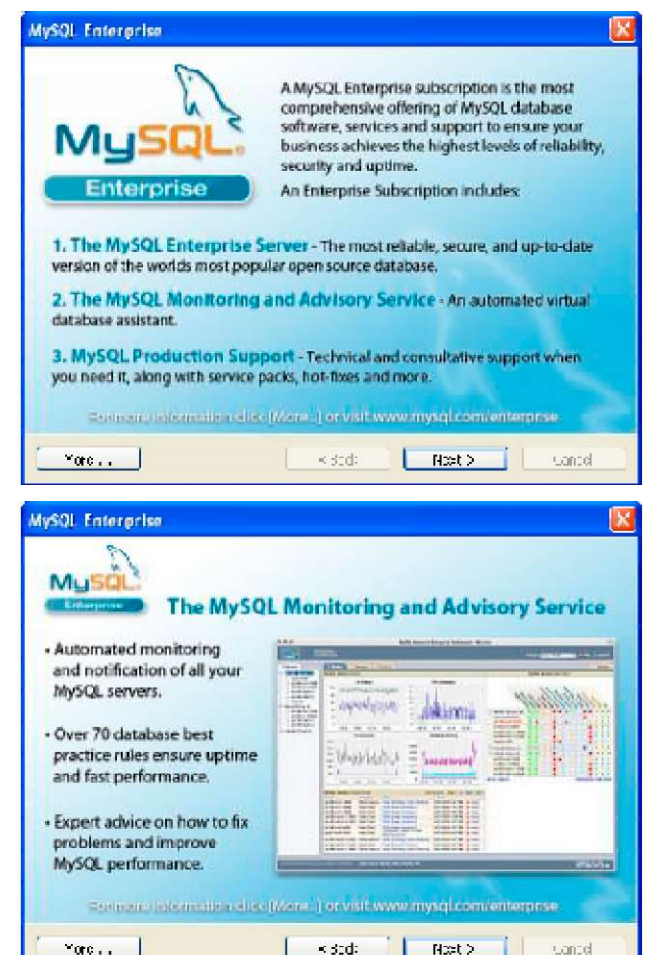

На завершальному вікні інсталяції зверніть увагу, щоб був встановлений прапорець подальшого конфігурування МуSQL-сервера:

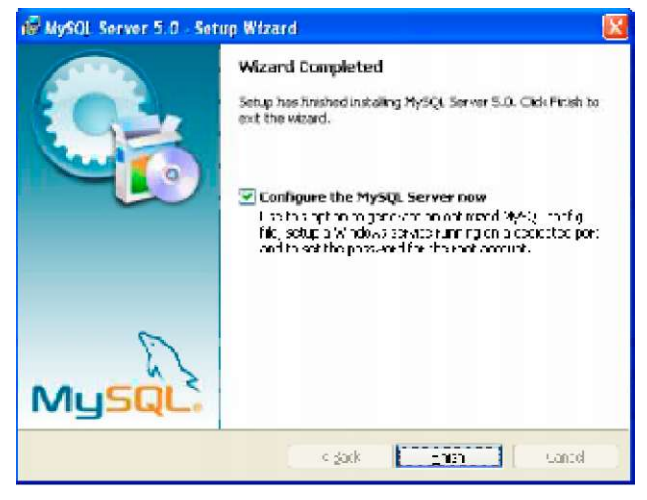

Далі потрапляємо в майстер конфігурування MySQL:

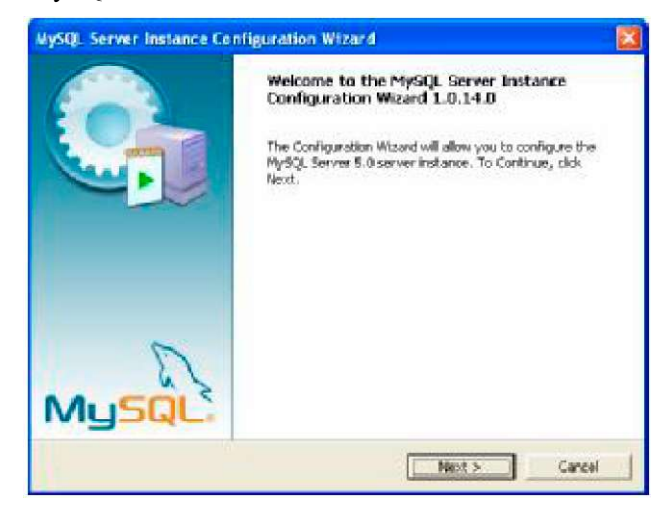

Після цього слід вибрати тип конфігурування:

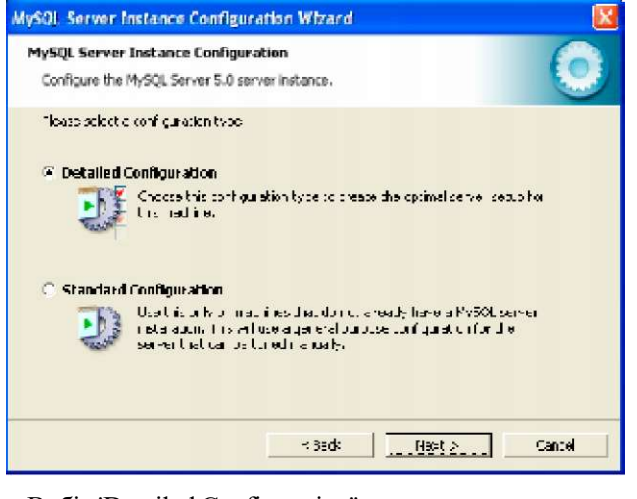

Вибір 'Detailed Configuration'' дозволить автоматично встановити оптимальні налаштування сервера MySQL. Далі вибираємо тип Вашої системи. Система розробника відводить на MySQL мінімальний об'єм пам'яті:

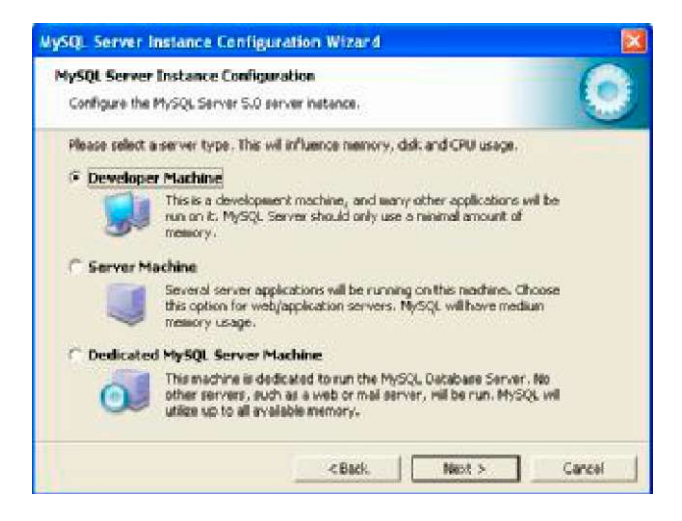

Вибираємо призначення бази даних. Багатофункціональність - найгнучкіший спосіб подальшого використання:

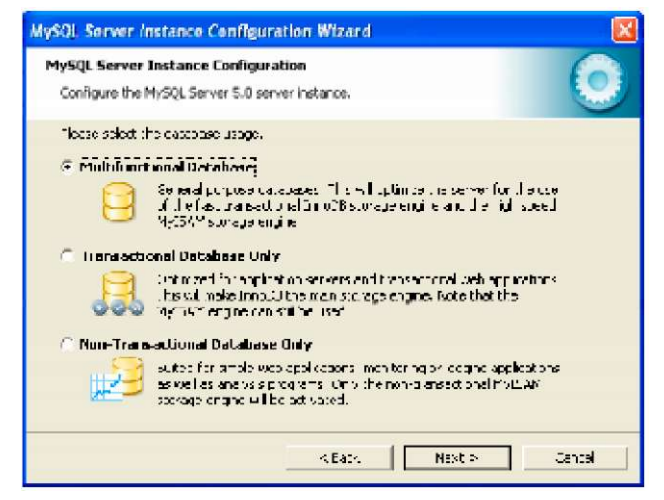

Є можливість вибрати дисковод для розміщення бази даних, відмінний від запропонованого за припущенням:

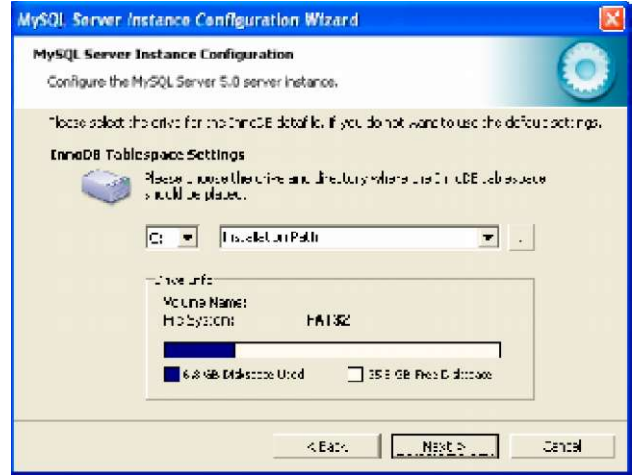

Вкажіть число одночасних під'єднань до сервера MySQL (розпочнемо з мінімального значення - до 15):

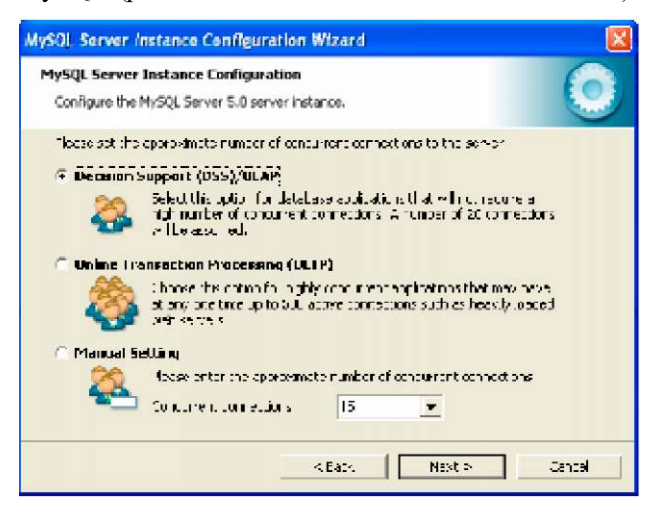

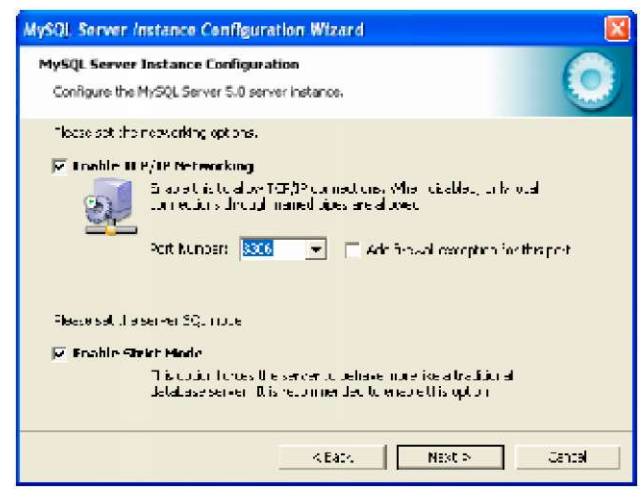

Виберіть шрифт за припущенням:

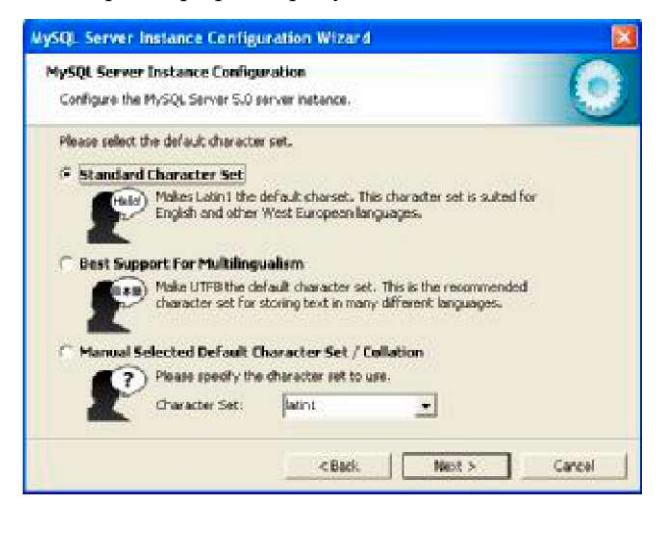

Вкажіть особливості запуску MySQL для Windows (наприклад автозапуск при завантаженні):

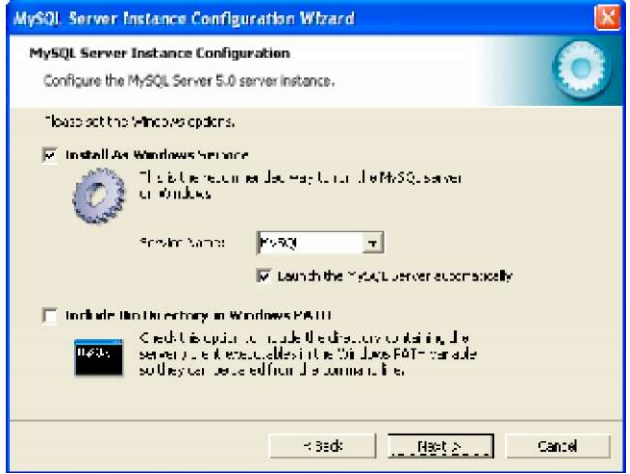

Вкажіть мережеві налаштування: Вкажіть кореневий пароль доступу до MySQL (наприклад, "cyber"):

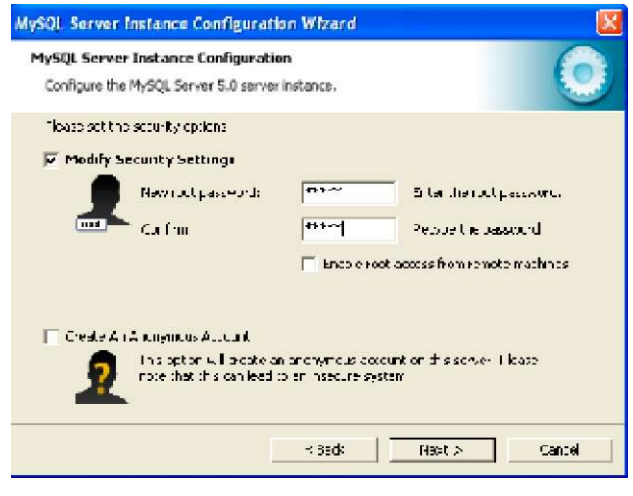

Для того, щоб конфігурація вступила в силу, натисніть "Execute":

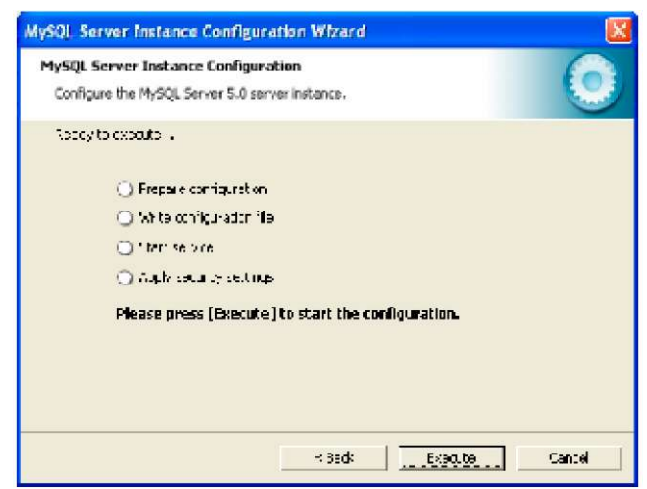

Завершуємо роботу майстра конфігурування:

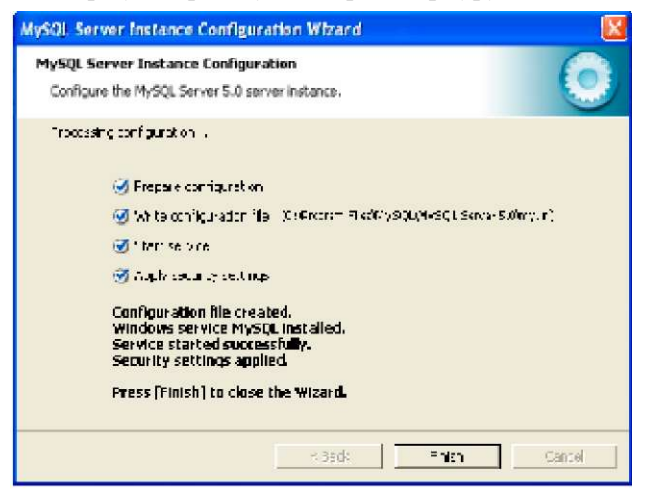

MySQL-сервер встановлено.

*Інсталяція Apache Tomcat.* Jakarta Tomcat (часто називають просто Tomcat) - це виконувач сервлетів з відкритим кодом, який розповсюджується безкоштовно.

Для виконання сервлетів на Вашій системі повинен бути інстальований інструментарій розробника JavaSDK. Його можна безкоштовно завантажити із сайту http:// java.sun.com. Зверніть увагу, що одного лише середовища часу виконання JRE буде недостатньо.

Для отримання інсталяції Tomcat зайдіть на сайт <http://jakarta.apache.org/>

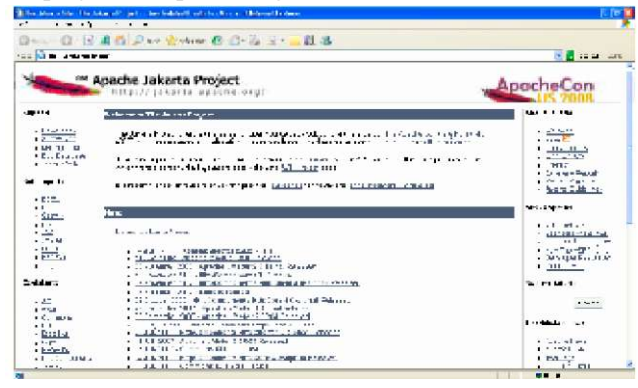

В підрозділі Ex-Jakarta знайдіть посилання Tomcat і натисніть його:

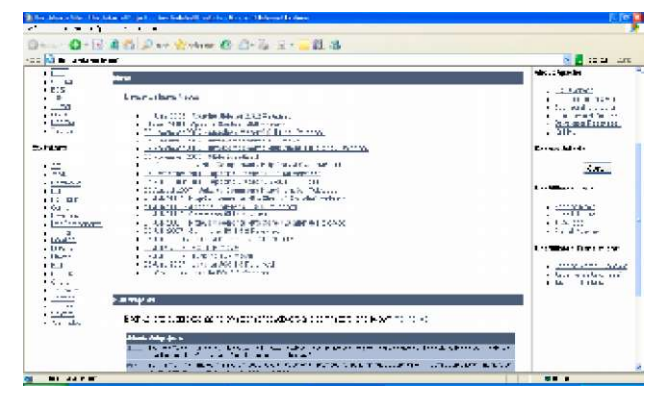

Відкриється сайт Apache Tomcat - http:// tomcat. apache. org

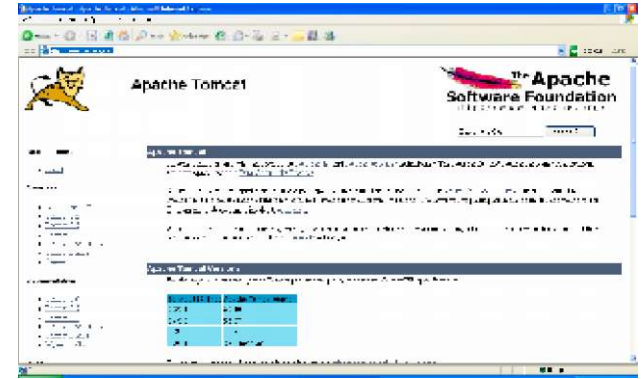

В розділі "Download" виберемо "Tomcat 5.5". У вікні, що відкрилося, в розділі "Binary distributions" виберіть автоматичний інсталятор для Windows - Windows Service Installer:

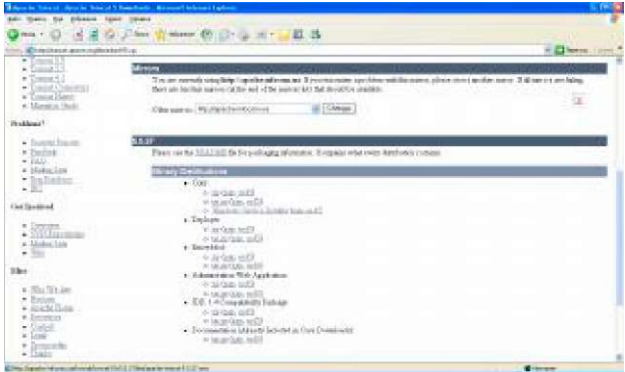

### Виберіть «Сохранить»:

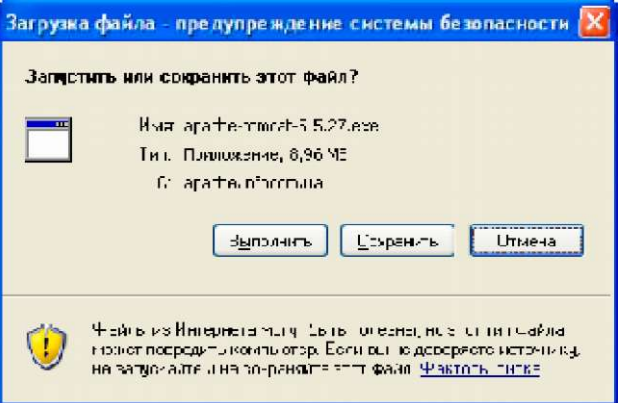

| Сохранить нак                          |                             |                   |                                 |         |
|----------------------------------------|-----------------------------|-------------------|---------------------------------|---------|
|                                        | Danker 3 ApacheToncat5 5.27 |                   | $O$ $O$ $O$ $H$<br>$\mathbf{v}$ |         |
| HEADTHE<br>306 J- MTD<br>Patiento del  |                             |                   |                                 |         |
| Началения                              |                             |                   |                                 |         |
| <b>LES</b><br>History<br>November 2004 |                             |                   |                                 |         |
|                                        | Инасийны                    | asache ancal 5527 |                                 | Содимин |
| Arresor:                               | $T - n \leq 2\pi$           | Ipaccesso         | ب                               | This a  |

Після завантаження запустіть файл інсталяції на виконання:<br>Виберіть папку для інсталяції, яка пропонується за

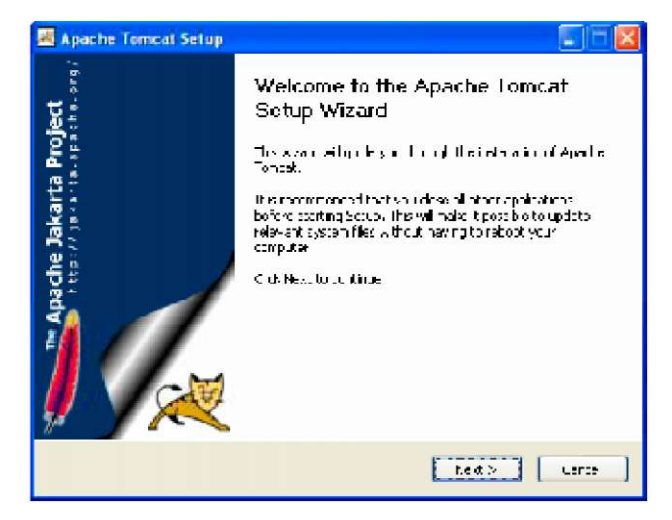

Прийміть умови ліцензійної угоди:

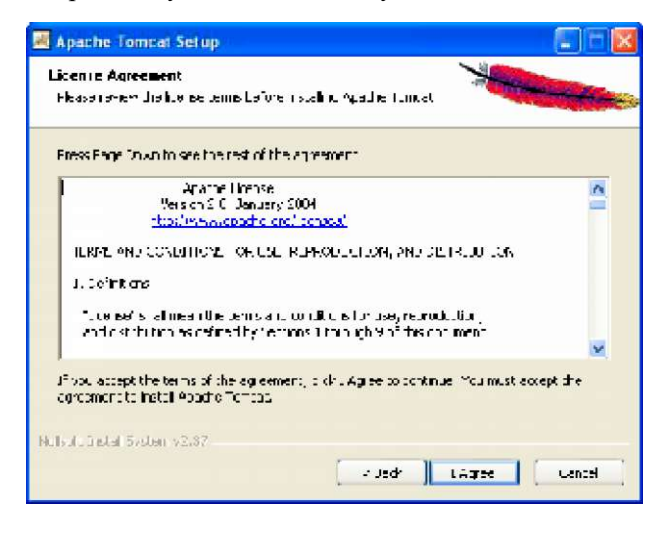

і вкажіть каталог для збереження: Виберіть спосіб і компоненти інсталяції, які пропонуються за припущенням:

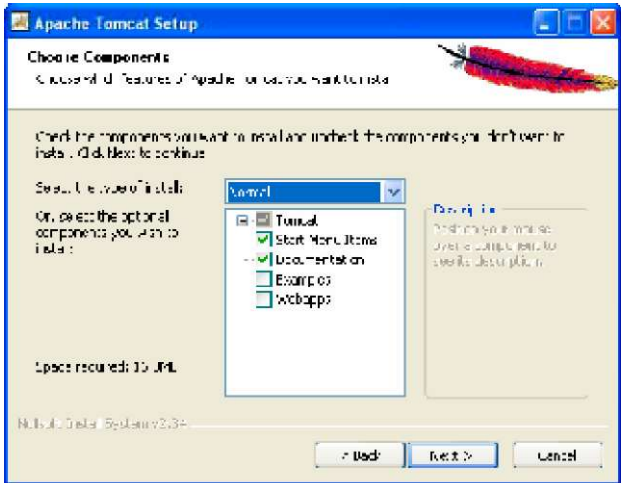

припущенням:

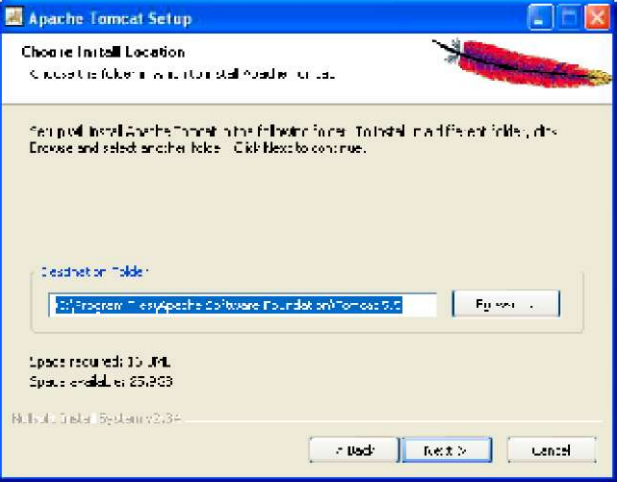

Введіть порт для доступу протоколу HTTP, логін (admin) та пароль (cyber) адміністратора Tomcat:

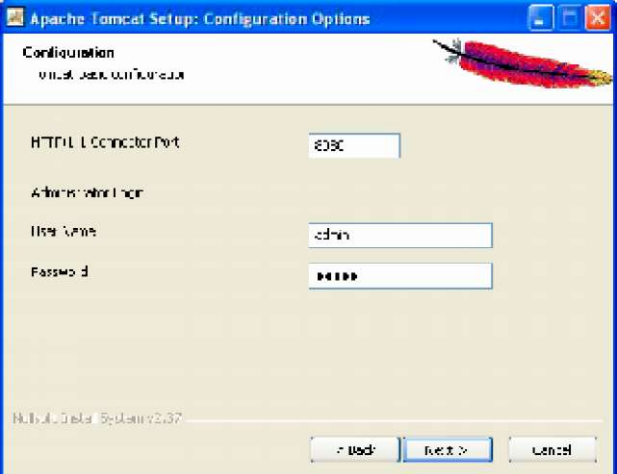

Вкажіть папку, де розташовано середовище часу виконання Java - JRE:

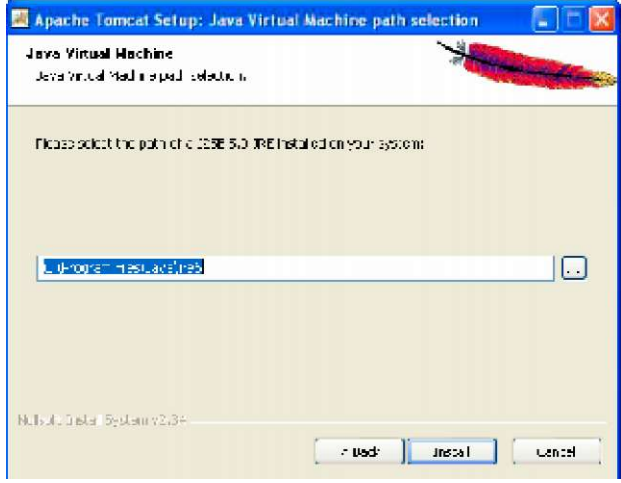

Натисніть кнопку "Install". Після інсталяції можна відразу запустити Tomcat:

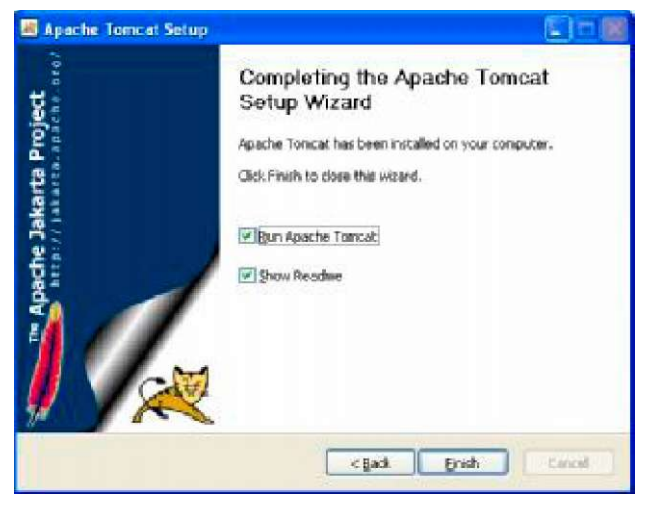

сервіс зупинено. яка вказує на стан його роботи - Врпрацює, Врич На панелі задач з'являється іконка Apache Tomcat,

*Інсталяція OpenCMS.* Для отримання інсталяції СКК OpenCMS з відкритим кодом, яка розповсюджується безкоштовно, зайдемо на сайт http:// [www. opencms. org/en/](http://www.opencms.org/en/)

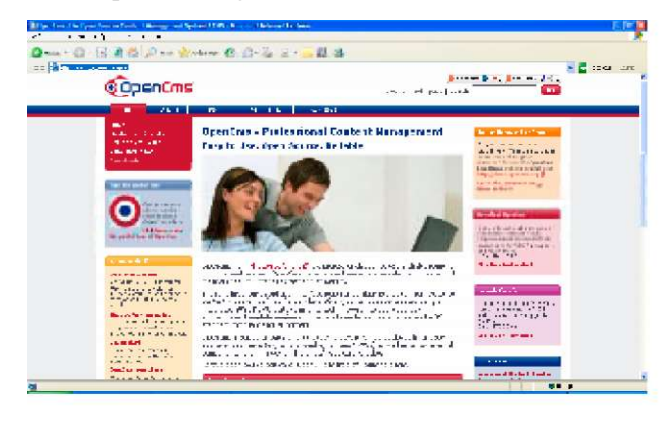

Перейдемо на закладку "Download":<br>- а в ларе жите с в закладк **Figure STATISTICS** COpenCms ang panah  $\begin{minipage}{0.9\textwidth} \begin{minipage}{0.9\textwidth} \begin{tabular}{|c|c|} \hline \textbf{O} & \textbf{O} & \textbf{O} & \textbf{O} & \textbf{O} & \textbf{O} & \textbf{O} & \textbf{O} \\ \hline \textbf{O} & \textbf{O} & \textbf{O} & \textbf{O} & \textbf{O} & \textbf{O} & \textbf{O} & \textbf{O} & \textbf{O} \\ \hline \textbf{O} & \textbf{O} & \textbf{O} & \textbf{O} & \textbf{O} & \textbf{O} & \textbf{O} & \textbf$ Estas. asiki pana<br>Milita hat i  $\begin{array}{ccccccccc} \textbf{A} & \textbf{B} & \textbf{B} & \$ **BOWER**  $\bullet$ **CALIFORNIA CONTRACTOR SERVICE COMPANY** і виберемо посилання "OpenCMS distribution": - Katharine School School Section 2019<br>- 日 日 清 西 日 se 女性の 長 日 石 ミ 三 草 香  $\frac{2}{10}$   $\frac{1}{10}$ u el <u>en al de la partida de la p</u> **@OpenCms** <u>and a month</u> <u>alah sahiji désa di Kacamat</u> alan  $\label{eq:optimal} \mathbf{Q}(\mathcal{V},\mathbf{C})\in\mathcal{M}(\mathcal{U}^{\mathbf{C}};\mathcal{U})$ Service State  $\mathcal{N}$  , the contract of the contract of the contract of the contract of the contract of the contract of the contract of the contract of the contract of the contract of the contract of the contract of the contract of th *<u>Stanish</u>*  $\label{eq:2.1} \begin{split} \text{Cov}_{\mathcal{F}}(\mathbf{u},\mathbf{u}) & = \mathbf{1} \cdot \mathbf{1} \cdot \mathbf{u} + \text{Cov}_{\mathcal{F}}(\mathbf{u},\mathbf{u}) \\ & = \mathbf{1} \cdot \mathbf{u} + \mathbf{1} \cdot \mathbf{u} + \text{Cov}_{\mathcal{F}}(\mathbf{u},\mathbf{u}) + \text{Cov}_{\mathcal{F}}(\mathbf{u},\mathbf{u}) + \text{Cov}_{\mathcal{F}}(\mathbf{u},\mathbf{u}) + \text{Cov}_{\mathcal{F}}(\mathbf{u},\mathbf{u}) +$ iin de le traite de la calalle.<br>Autorité des duis

В підрозділі "OpenCMS 7.G.5 Distribution" натискаємо "More information...":

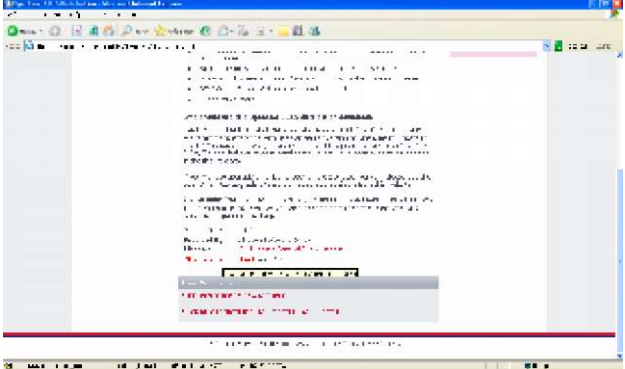

Натискаємо посилання "Click here to download ". У вікні, що з'явилося, натисніть «Сохранить»:

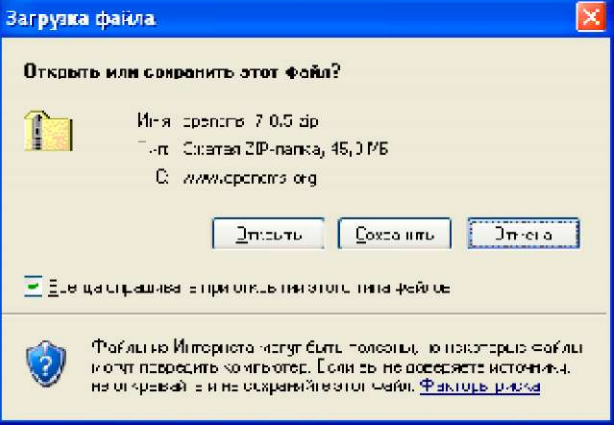

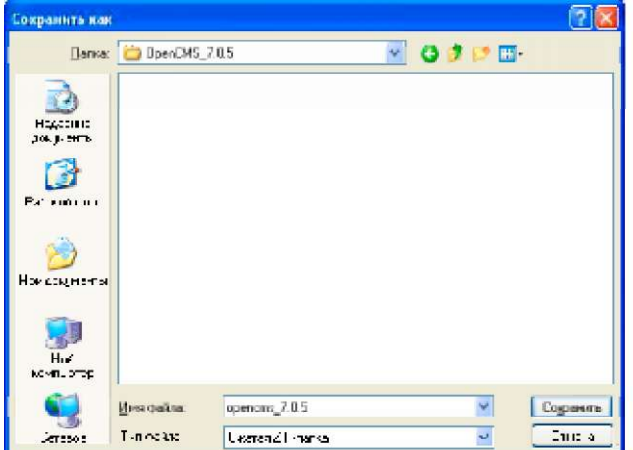

На сторінці http: //www. opencms. org/en/development/ installation/index.html знаходиться посилання на порядок інсталяції OpenCMS. Згідно із цим порядком, спочатку розархівуємо завантажений файл. Отримаємо файли:

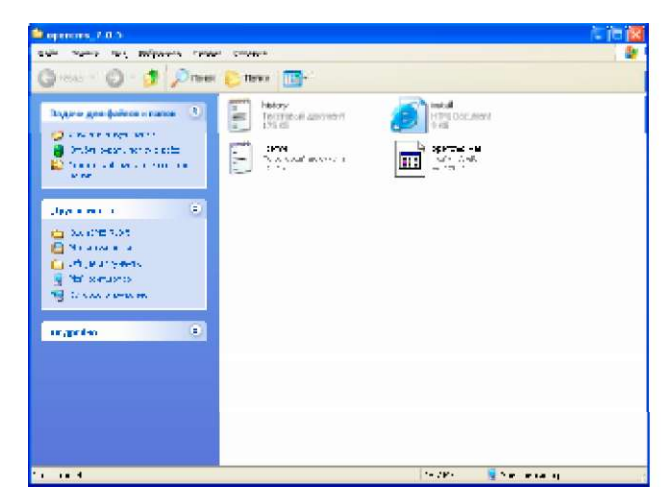

Файл opencms.war є заархівованим Web-додатком, який розархівує і виконає Tomcat. Для цього розмістимо файл opencms.war в папку для Web-додатків Tomcat "C:\Program Files\Apache Software Foundation\Tomcat 5.5\webapps":

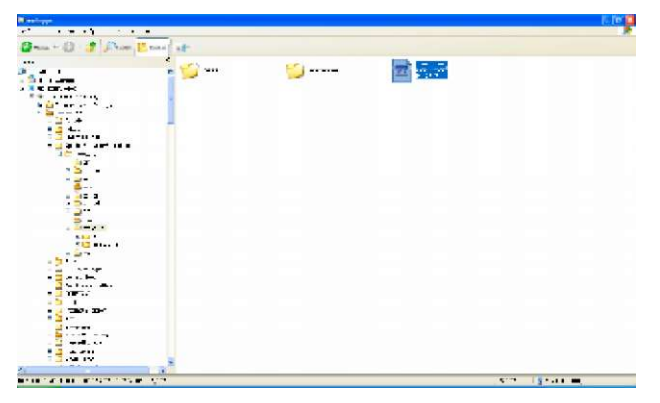

і вкажіть папку для збереження інсталяції: Перезапустить Tomcat, користуючись іконкою на панелі задач. При цьому Tomcat розгорне Web -додаток OpenCMS. Переконайтеся, що з'явилася нова папка opencms:

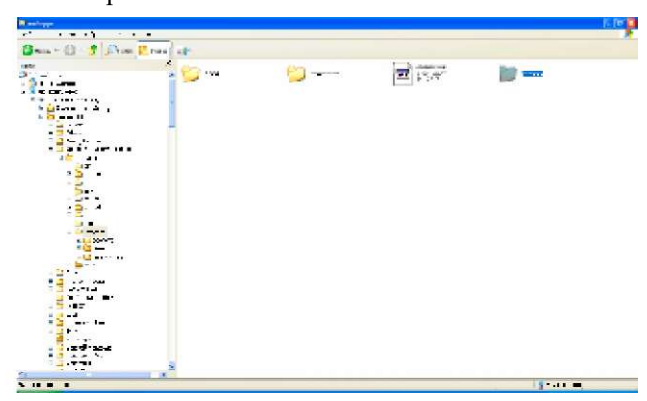

Далі перейдемо до інсталяції OpenCMS на Вашій платформі за допомогою майстра встановлення. Для цього у вікні Вашого броузера перейдіть на адресу запуску майстра встановлення OpenCMS - http:// localhost:8080/opencms/setup/ :

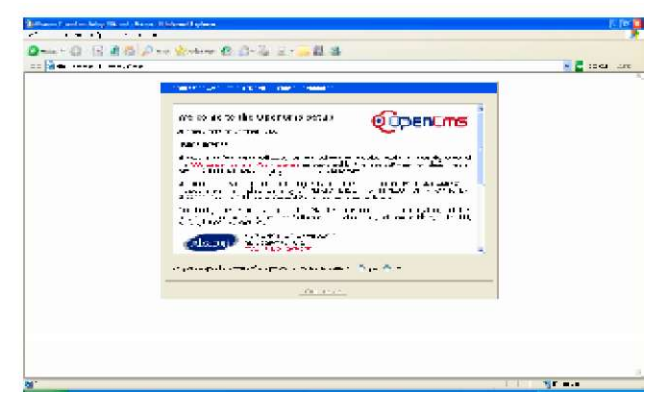

Прийнявши ліцензійні угоди, потрапляємо на етап відповідності Вашої системи наявності всіх необхідних для інсталяції OpenCMS компонент:

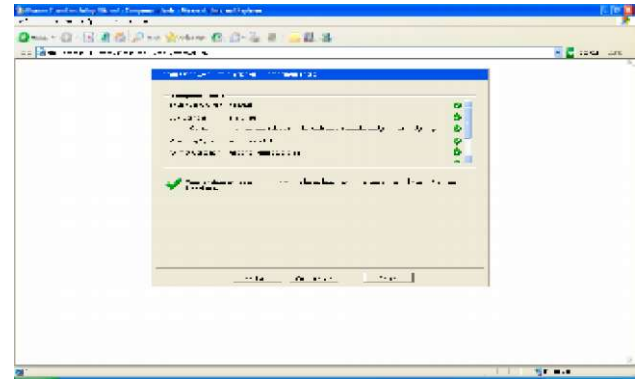

Виберіть особливості установки сервера MySQL (версія, імена (root) і паролі доступу (cyber) до бази даних OpenCMS під час доступу і потім (зверніть увагу, що повинна бути відповідність з логінами та паролями MySQL), команда jdbc доступу до бази даних, ім'я бази даних OpenCMS):

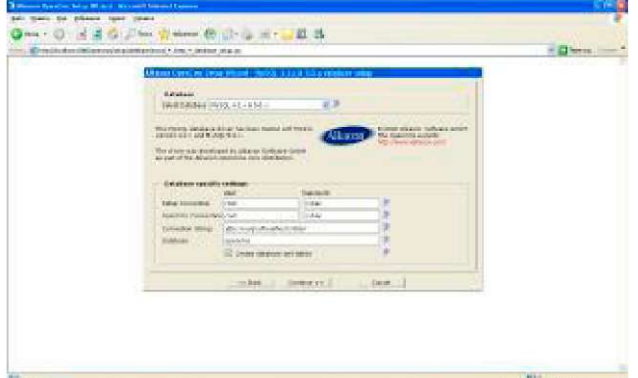

З'являється вікно із повідомленням про створення нової бази даних і таблиць:

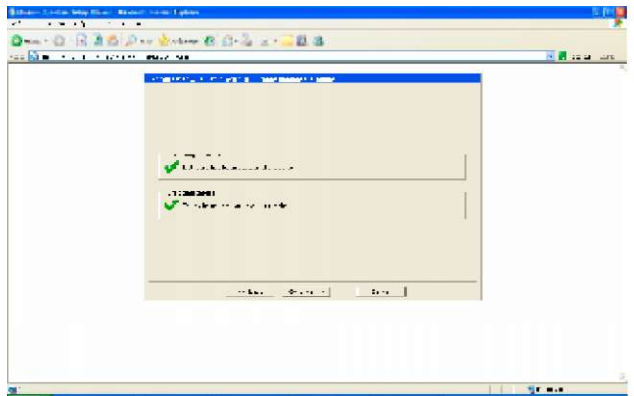

Далі пропонуються модулі OpenCMS для інсталяції:

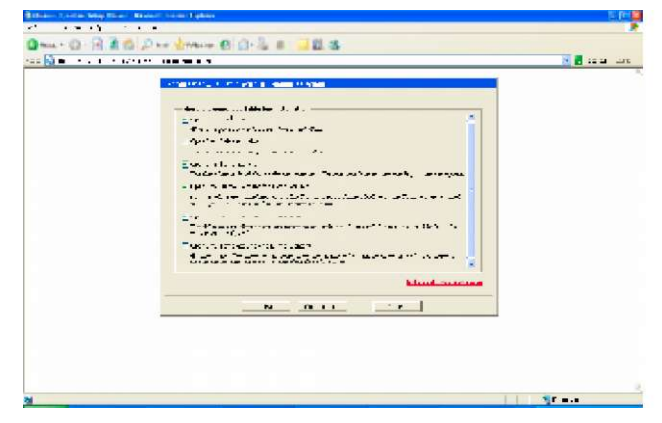

Далі слід ввести МАС -адресу сервера Вашої мережі (можна залишити порожнім - це використовується в якості аргумента для створення унікальних номерів об'єктів бази даних OpenCMS), URLадресу доступу до Вашого сайту OpenCMS, ім'я сервера OpenCMS:

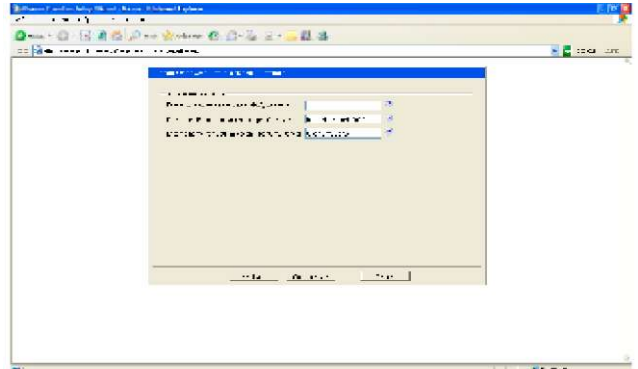

Далі слідує порівняно тривала процедура імпортування модулів. Вкінці з'являється вікно з протоколом:

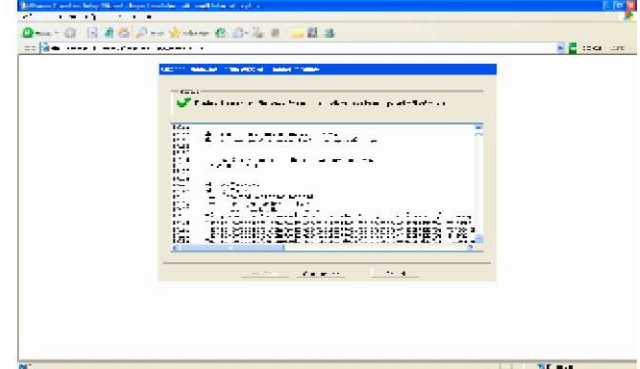

який слід переглянути щоб з'ясувати, чи всі модулі вдало імпортувалися. В наступному вікні міститься ряд цінних зауважень щодо додатку-середовища розробки OpenCMS Workplace:

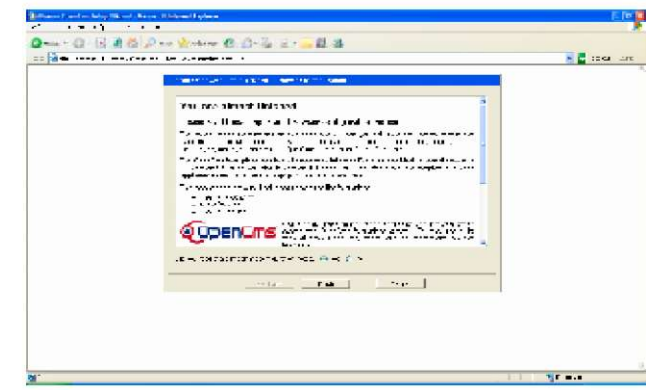

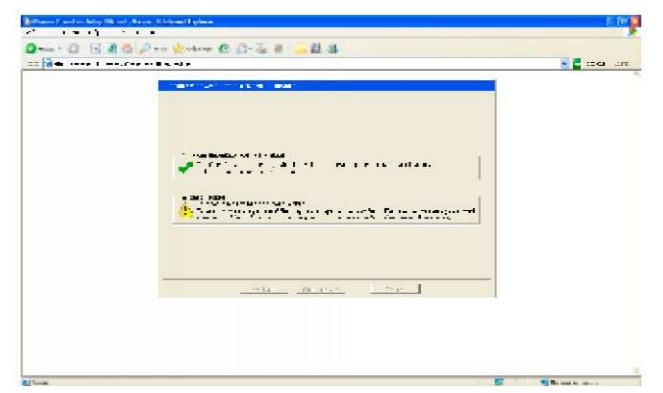

та автоматично запускається вікно запрошення для першого входу в систему. Повідомляється, що для першого входу в систему використовується логін Admin та пароль admin:

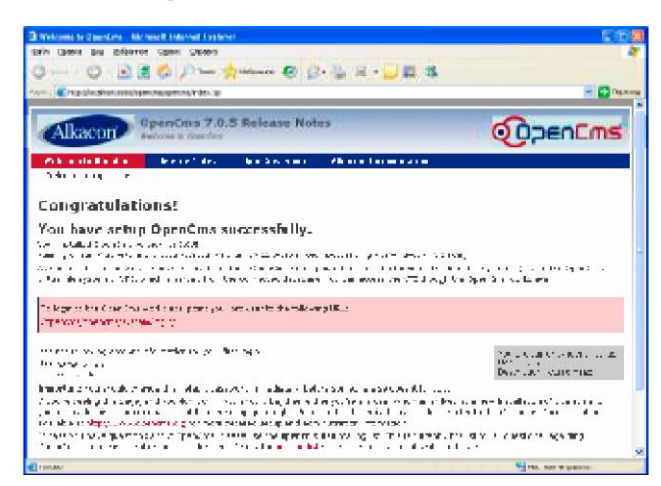

який слід надалі обов'язково змінити. Зайдемо в систему за запропонованим URL

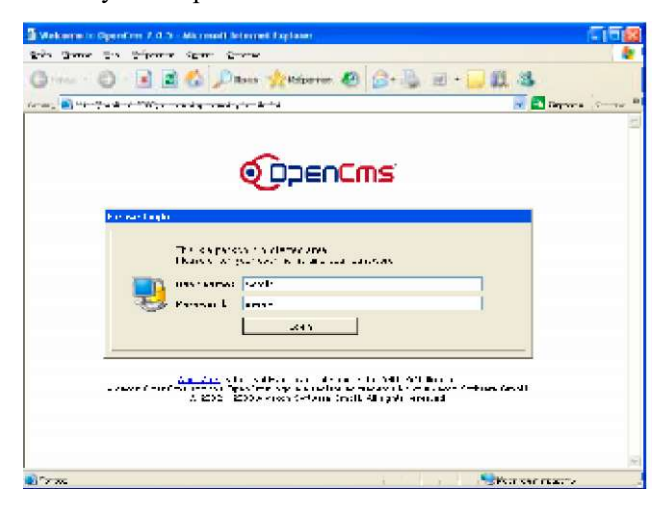

З'являється останнє вікно: Система завантажилася вперше:

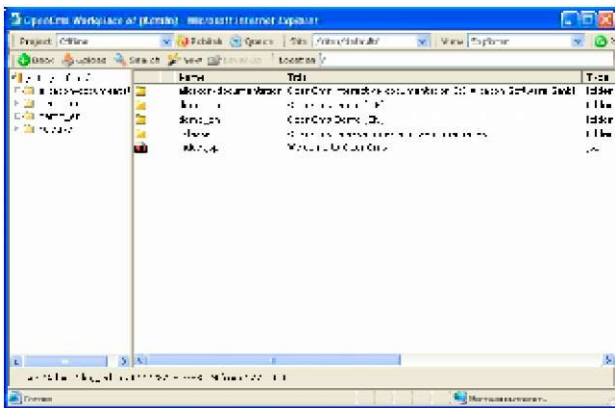

*Русифікація системи.* Для русифікації OpenCMS зайдемо на сайт російського представництва OpenCMS - [http ://www. opencms. ru/](http://www.opencms.ru/)

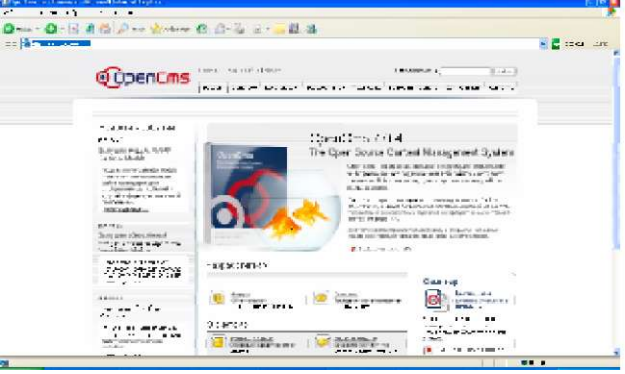

Зайдемо на закладку "Загрузить OpenCMS":

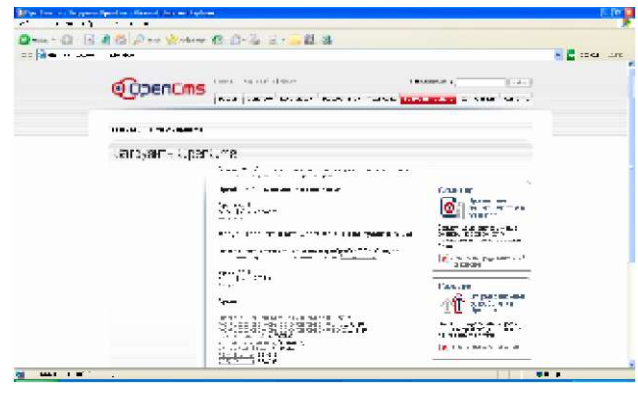

Виберемо для завантаження «Модуль рабочего места OpenCMS 7.0.4 на русском языке» і натискаємо «Загрузить». З'являються вікна завантаження:

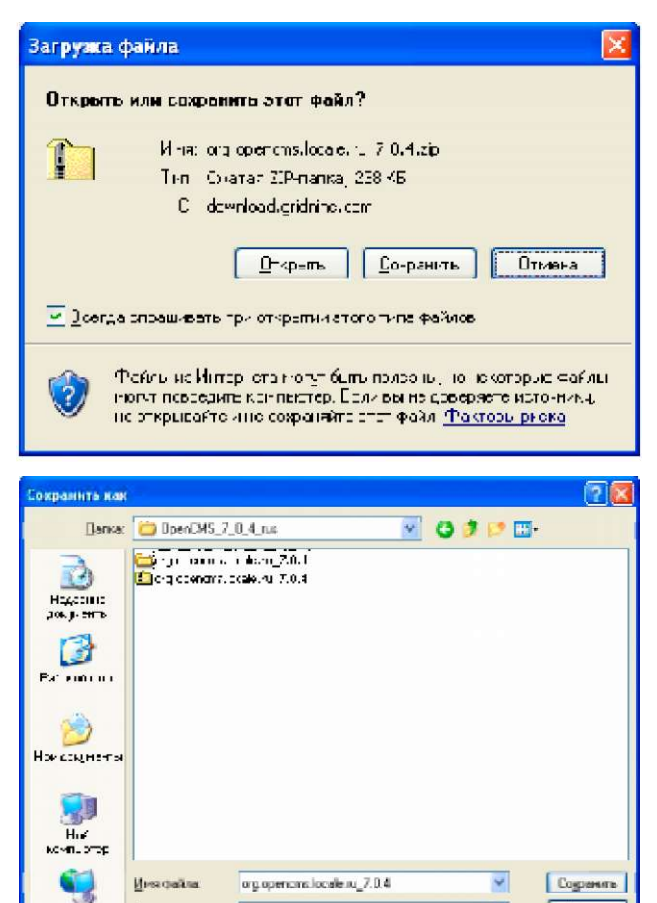

Запустіть СКК OpenCMS і перейдіть в режим адміністрування, вибравши в списку View команду Administration:

U

The a

**Cerenzi nano** 

T-nockic

leresoe

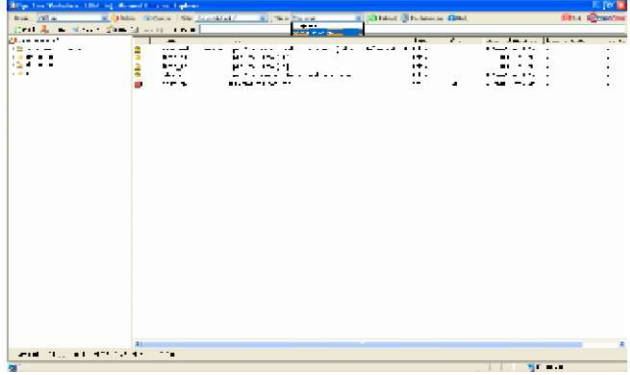

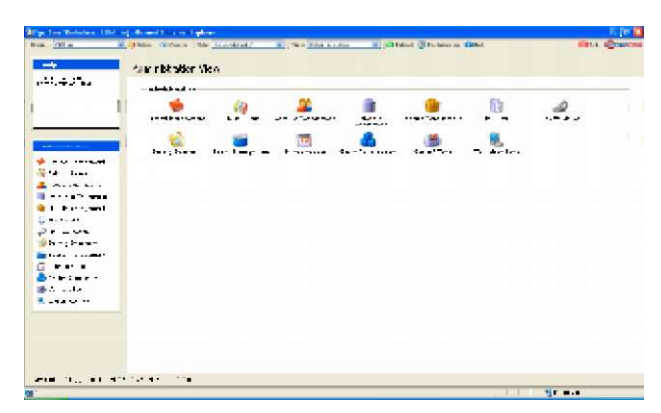

Натисніть "Module Management":

| <b>Business</b><br><b>Service</b> | в флан пользо по создате за территории с против флании флан |    |                  |                      |                    |             | <b>Situal Agreement</b> |  |
|-----------------------------------|-------------------------------------------------------------|----|------------------|----------------------|--------------------|-------------|-------------------------|--|
|                                   | tage risk sider View                                        |    |                  |                      |                    |             |                         |  |
| 話にしおい                             | $-$ which is not a set                                      |    |                  |                      |                    |             |                         |  |
|                                   | $1 + 1 + 1 + 1 + 1 + 1 + 1$                                 | ×. | <b>TURNERLAN</b> | 1.1.1<br>$100 - 100$ | <b>ASSESSMENTS</b> | 脂           | $ - - -$                |  |
|                                   | <b>Inc.</b> has                                             | 1  |                  | $" + + + + + -$      |                    | $A - 1 - 1$ |                         |  |
| <b>Contract</b><br>1.11           |                                                             |    |                  |                      |                    |             |                         |  |
|                                   |                                                             |    |                  |                      |                    |             |                         |  |
| . <del>. .</del>                  |                                                             |    |                  |                      |                    |             |                         |  |
| Fire grant                        |                                                             |    |                  |                      |                    |             |                         |  |
| $18 - 18$                         |                                                             |    |                  |                      |                    |             |                         |  |
| $-1$<br>in no hamn                |                                                             |    |                  |                      |                    |             |                         |  |
| 1.11                              |                                                             |    |                  |                      |                    |             |                         |  |
|                                   |                                                             |    |                  |                      |                    |             |                         |  |
| $1.441$ m $-1.4$                  |                                                             |    |                  |                      |                    |             |                         |  |
| the color                         |                                                             |    |                  |                      |                    |             |                         |  |
| <b>Russian</b>                    |                                                             |    |                  |                      |                    |             |                         |  |
|                                   |                                                             |    |                  |                      |                    |             |                         |  |
|                                   |                                                             |    |                  |                      |                    |             |                         |  |
|                                   |                                                             |    |                  |                      |                    |             |                         |  |
|                                   |                                                             |    |                  |                      |                    |             |                         |  |
|                                   |                                                             |    |                  |                      |                    |             |                         |  |

Переходимо в розділ "Import Module with HTTP":

| <b>Contract</b>                          | the state of the state of the state of<br>How are Homegement                                                                                                    |                                                                                  | Ϋ.                                                                                                    |
|------------------------------------------|----------------------------------------------------------------------------------------------------|----------------------------------------------------------------------------------|----------------------------------------------------------------------------------------------------|
| al de constitu<br>. .                    | $-1 - -$                                                                                                    |                                                                                  |                                                                                                    |
| <b>WELL SHOPPING</b><br><b>With Last</b> |                                                                                                    |                                                                                  |                                                                                                    |
| distances from                           | $\blacksquare$                                                                                                    | ч.                                                                               | <b>Double 1</b>                                                                                                    |
| a Magazine Change on a                   | <b>BOOK AT A COURSY AND</b>                                                                                                    | CARTERS NEWS MANAGEMENT                                                          | Hondonessens ray 115                                                                                                    |
| <b>Bit Particular</b>                    | $-$ . The second contract of the second contract of the second contract of the second contract of the second contract of the second contract of the second contract of the second contract of the second contract of the seco |                                                                                  | with a fact of the control of                                                                                                    |
| <b>E Wellenberg</b>                      | THE CONDITION OF ADDITIONAL RESIDENCE OF THE CONDITIONS OF THE CONDITIONS                                                                                                    | Can C. (CES) also that you a lost an inter-bitter                                | 11 College and the second second in                                                                                                    |
| $0 - 0 - 0$                              | 111127<br>.<br>м.<br>to all and discrete that accountants on                                                                                                    | $\rightarrow$<br>1.111<br>$\cdots$                                               | .<br>as a more because the case of the de-                                                                                                    |
| <b><i>Distances</i></b>                  |                                                                                                    | Charles Link and Management Charles and                                          |                                                                                                    |
| <b>SERVICE CONSTRUCT</b>                 | in Brown a convertible was worked from the                                                                                                    | HOLD STREETS STORE                                                               | $-36 - 0.00033 + 1.7$                                                                                                    |
| <b>CONTRACTOR</b>                        | <b>ST BASIC REPORTED BAASSER PALLS</b>                                                                                                    | USED OF A ROLL HOUSE WAS SERVED FOR                                              | 医动脉动脉神经神经神经 计算机 的复数<br><b>A LEW WAY SELLS LINE IT!</b>                                                                                                    |
| directory.                               | c'è () art describir reactive acusants se scholen-                                                                                                    | quarta and mising some choice                                                    |                                                                                                    |
| William L.                               | .                                                                                                    |                                                                                  | .  1                                                                                                    |
| <b>Williams</b> for the                  | 11.13 or doesn't condite considers different.<br><b>BEEDING AND THE WAY COMPANY AND LOCAL</b>                                                                                                    | Specified 2004 are an over-adultated within<br>product Office persons in the re- | a complete site on 122.4 T<br><b>CONTRACTOR</b>                                                                                                    |
|                                          | The second control of the control of the second con-                                                                                                    | The P. LT WARD, connected to                                                     | Massessification and the 1990 of 1990                                                                                                    |
|                                          | . <b>. .</b>                                                                                                    | the contract of the contract of the contract of                                  | ------ <b>--</b>                                                                                                    |
|                                          | NY JEROS PASTER WALLETS TO STREET                                                                                                    | Charles in the part will relate your                                             | as a second bureau really the control of the U.S.                                                                                                    |
|                                          | A R FREAMED MAKING                                                                                                    | approved the manufacturer                                                        | $\mathcal{L} = \mathcal{L} \mathcal{L} \mathcal$<br>÷ |
|                                          | plans statement on heat now a                                                                                                    | CREW AS ANTHONY                                                                  |                                                                                                    |
|                                          |                                                                                                    |                                                                                  |                                                                                                    |
|                                          | <b>BERTHDAY</b><br><b>11.5</b>                                                                                                    |                                                                                  |                                                                                                    |

У наступному вікні натискаємо «Обзор»:

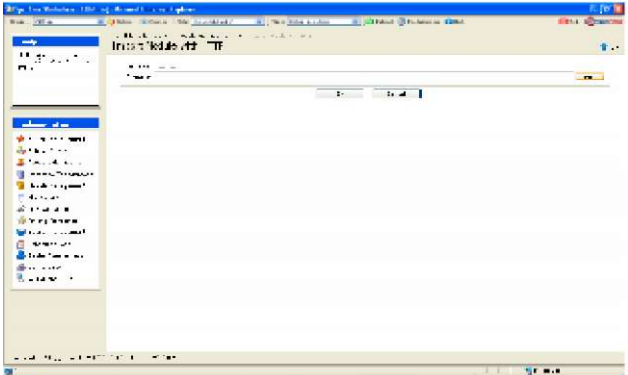

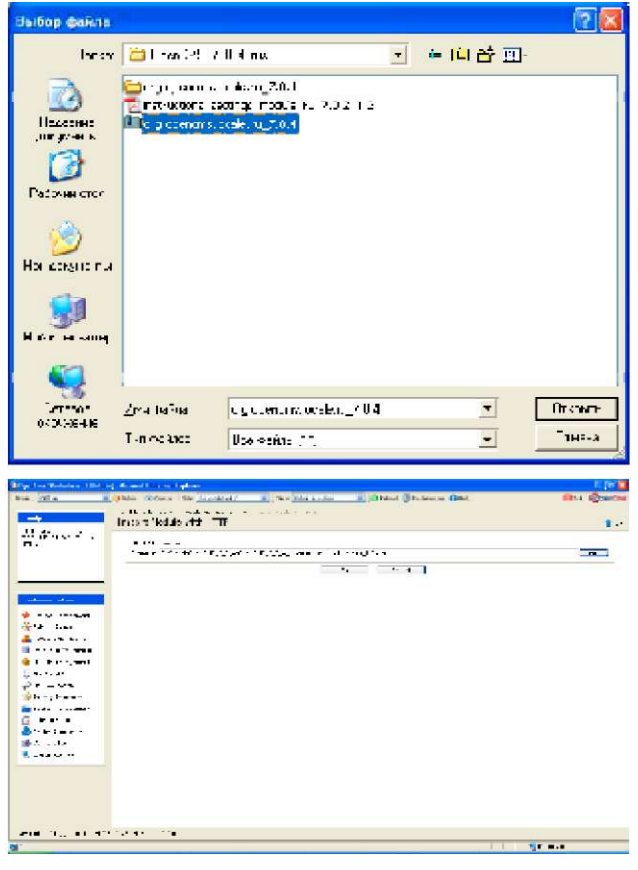

і вказуємо шлях до щойно збереженого русифікуючого модуля:

## Натискаємо «ОК»:

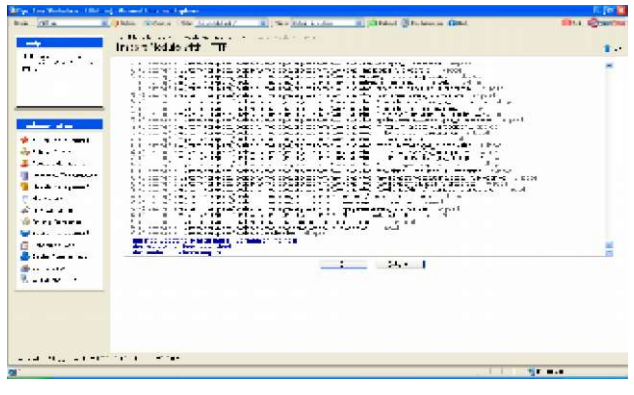

Повертаємося в режим "Explorer":

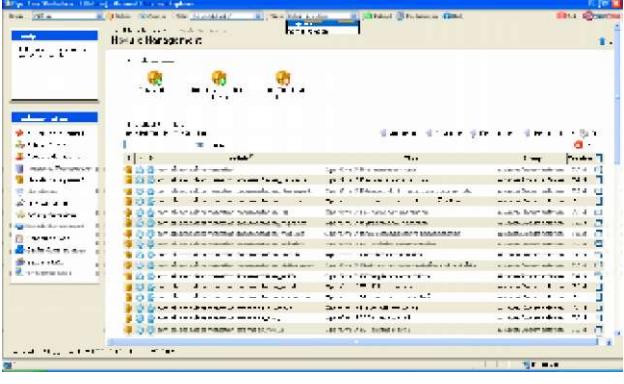

і натискаємо "Preferences":

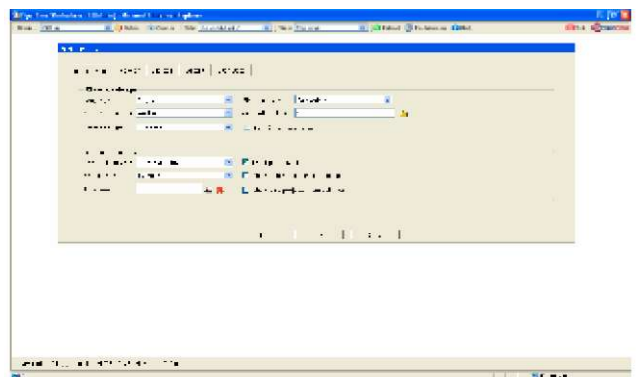

У полі "Language" встановлюємо "Russian":

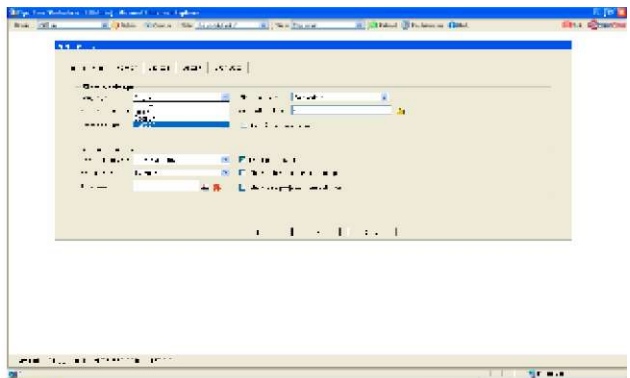

**Примітка.** Якщо в списку доступних мов не з'явилася мова "Russian", то вийдіть з OpenCMS, натиснувши "Exit" і перезавантажте Tomcat. Або, не виходячи з OpenCMS, зайдіть у вікно Administration і виберіть "Workplace Tools / Re-Initialize the Workplace".

Натисніть "Set". Систему OpenCMS русифіковано:

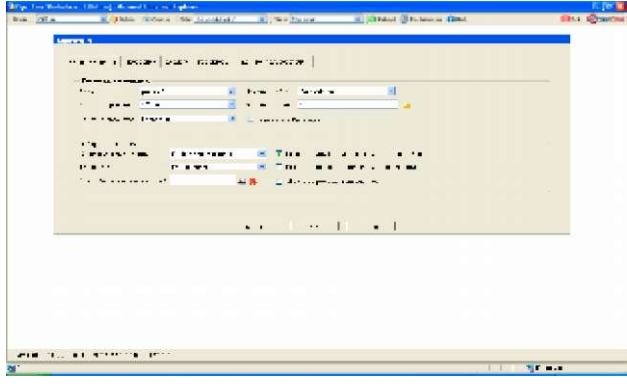

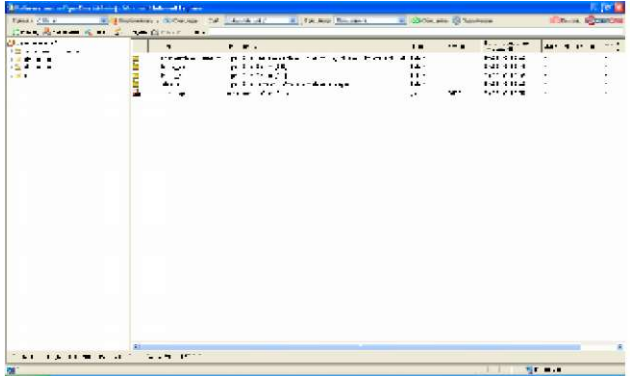

**Висновки.** Наведемо переваги використання OpenCMS. OpenCMS - це система керування контентом комерційного рівня з відкритим кодом і вільною ліцензією. Написана з використанням Java, JSP і XML, для збереження даних використовує СУБД MySQL, Oracle, PostgreSQL або Microsoft SQL Server. Починаючи з версії 7.0.3 підтримуються бази даних DB2 і HSQL.

Система створена німецькою компанією і розповсюджується безкоштовно під ліцензією GNU LGPL. СКК вимагає серйозного підходу до вивчення і розробки Web -додатків на її основі. На відміну від швидко налаштовуваних і "легковажних" систем, в яких сайт часто наповнюється самими користувачами, мета OpenCMS — надати каркас для професійного сайту, над яким працюють ряд спеціалістів. Для розробників існує потужна система шаблонів, підтримка Enterprise Java Beans, інтеграція із сервером додатків і ін.; для адміністраторів і IT- спеціалістів існує підтримка кластеризації, система кешування, система ролей і керування правами користувачів і ін.; для редакторів в OpenCMS входить WYSIWYG-редактор контенту. Отже, OpenCMS надає увесь спектр можливостей СКК.

OpenCMS використовується рядом організацій, включаючи підрозділи EADS, Renault, British Petroleum, театр «Ла Скала», Oriflame, Dreamworks, ряд крупних європейських банків, страхових компаній, університетів і ін.

OpenCMS - це Web-інтегрована система керування контентом для організацій середніх розмірів, яка грунтується на моделі "постачальник-споживач". Тут ми наводимо загальні міркування, які повинні б відповідати конкретним вимогам медичних установ України.

1. Багато нестандартних можливостей OpenCMS, таких як дозволи і шаблони, можна відконфігурувати. Це означає, що менші команди можуть уникати таких складних функцій.

2. OpenCMS використовує гнучку модель публікування і технологічного процесу. Якщо Вашій установі необхідне керування технологічним процесом, то ця система забезпечує таку можливість. З іншої сторони, немає жодних вимог щодо необхідності використання такого керування.

3. Існує міцне співтовариство розробників та користувачів OpenCMS. Активною розробкою продукту і його професійною підтримкою займається компанія Alkacon Software GmbH. Існує інтерактивна служба e-mail розсилки, яка допомагає вирішувати Ваші проблеми, також є ряд компаній, які надають консультативну допомогу щодо OpenCMS.

4. OpenCMS має робастну модульну систему, яка дозволяє нарощувати функціональність OpenCMS. Існує багато модулів, які можна отримати та інсталювати на Вашій OpenCMS-системі.

## **Література**

1.Matt Butcher, Building Websites with OpenCMS. - Birmingham: Packt Publishing, 2004. - 262 pp.

2. Matt Butcher, Managing and Customizing OpenCMS 6 Websites: A practical guide to creating and managing your own website with this proven Java/JSP-based content management system - Birmingham - Mumbai : Packt Publishing, 2006. - 244 pp.

3. Dan Liliedahl, OpenCMS 7 Development: Extending and customizing OpenCMS through its Java API. - Birmingham: Packt Publishing, 2008. - 277 pp.